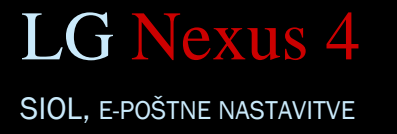

 E-pošta Meni: ................................................................................... Nastavitve **•** Dodai račun • Drugo E-poštni naslov: ......................................................... [vpišite vaš e-poštni naslov] Geslo: ......................................................................... [vpišite vaše geslo za POP3 dostop] Prikaži geslo: .............................................................. [po želji] Uporabniško ime: ...................................................... [vpišite uporabniško ime vašega računa] **Naslednji O** Hubljani Izberite vrsto računa:................................................. POP3<sup>1</sup> **Naslednji** Nastavitve strežnika Strežnik dohodne pošte: ........................................... pop.siol.net<sup>1</sup> Varna vrsta: ............................................................... Izključeno<sup>1</sup> Številka vrat:............................................................... 110<sup>1</sup> **Naslednji** Strežnik odhodne pošte: ........................................... mail.siol.net<sup>2</sup> Varna vrsta SMTP:...................................................... SSL<sup>2</sup> SMTP številka vrat:..................................................... 465<sup>2</sup> **Naslednji** TM.  $\mathbb{N}$  SMTP avtentifikacija: ................................................. [vstavite kljukico] 2 Smtp uporabniško ime: ............................................. [enako kot za dohodni strežnik] SMTP geslo: ............................................................... [enako kot za dohodni strežnik] Sinhroniziraj e-pošto iz tega računa: ......................... [po želji] **Naslednji** Prikazano ime računa: ............................................... [vpišite ime računa] Moje ime: .................................................................. [po želji] **Končano**

**1** Nastavitve veljajo za **e-poštni naslov SiOL**. Označene podatke za druge e-naslove, preverite pri svojem ponudniku e-poštnih storitev.

**2** Nastavitve veljajo za **e-poštni naslov SiOL**. V primeru da uporabljate drugo e-pošto, lahko za pošiljanje preko Mobitelovega omrežja uporabite:

*Strežnik SMTP: smtp.planet.si*

*Vrsta zaščite: Brez*

*Vrata: 25*

*Zahtevaj prijavo: Brez*

V primeru, da nimate e-pošte SiOL in da uporabljate povezavo drugih internetnih ponudnikov (T-2, Amis, Telemach oz. v tujini), nastavitve odhodnega strežnika preverite pri ponudniku internetnih storitev.

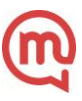